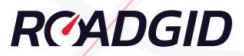

# Инструкция по эксплуатации **Roadgid X7 Gibrid GT**

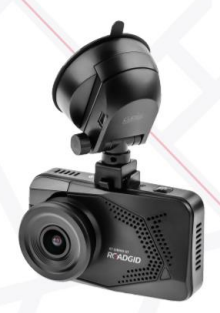

# Видеорегистратор с сигнатурным радар-детектором

 $ffff$ 

# **Краткая информация по быстрому монтажу и настройкам**

Предлагаем ознакомиться с краткой информацией, которой достаточно в 90% случаев для начала использования устройства.

- 1. Установите в устройство карту памяти формата MicroSD
- 2. Установите крепление на присоске в слот для видеорегистратора (в комплекте)
- 3. Подключите к питанию. адаптер для автомобильного прикуривателя (в комплекте). Для питания используется разъем, находящийся на креплении устройства. устройство на лобовое стекло, настроить удобнее будет в руках.
- **4.** Если появится запрос на форматирование карты памяти, подтвердите кнопками выбора и ОК. **Эта операция удалит все данные с карты памяти!**
- 5. После включения Roadgid X7, запись начнется автоматически. Для перехода в настройки, нажмите кнопку **MENU**. В режиме меню запись останавливается.
- 6. Для переключения между настройками радардетектора, видеорегистратора, настройками и режимом просмотра, используйте повторное нажатие кнопки **MENU**

**Если вы не обнаружите какие-либо из описанных ниже опций, обновите прошивку устройства до последней версии (Порядок действий описан на стр. 45)**

# **5 Самых популярных настроек радар-детектора**

- 1. **Режим радара**. Оптимальный режим без помех сигнатурный. Менять режим также можно кнопкой **MODE** в режиме записи
- 2. **Автоприглушение**  ВКЛ. Через 3 секунды после начала оповещения громкость снижается на 50%
- 3. **Порог скорости без звука**  оптимальное значение 40 или 50 км/ч
- 4. **Превыш**. **скорости.** Используйте 10-20 км/ч. Если превысить скорость на это значение перед камерой, услышите звуковое предупреждение «Превышаем!»
- 5. **OSPD** установите значение скорости, выше которой всегда будете получать оповещение о превышении. Опция полезна на трассе.

# **5 Самых популярных настроек видеорегистратора**

- 1. Разрешение видео. Рекомендуется использовать 2304х1296 или 1920х1080
- 2. WDR ВКЛ. Защита кадров от засветов.
- 3. Съезд с полосы, Контроль дистанции, оповещение о начале движения. Включите или отключите нужные Вам оповещения.
- 4. **ADAS огр. Скорости** значение, ниже которого не будет звуковых оповещений о смене полосы и короткой дистанции.
- 5. **Датчик движения**  ВЫКЛ. При включении этой опции, запись будет вестись только в

случае обнаружения движения в кадре. Иначе останавливаться.

**5 Самых популярных общих настроек**

- 1. **Заставка.** Если включена, вместо отключения подсветки будет включаться заставка с текущими временем и скоростью движения.
- 2. **Отключение подсветки.** Временной интервал, через который дисплей будет отключаться (или включаться заставка)
- 3. **Громкость**. Уровень громкости оповещений. Рекомендуемые уровни 1-3
- 4. **Микрофон**. Включает или отключает запись звука
- 5. **Номерной знак** введите номерной знак своего автомобиля, будет нанесен на видеозапись.

Поздравляем! Вы настроили устройство согласно своим предпочтениям. Закрепите свой Roadgid на лобовом стекле, согласно инструкции стр. 16

Обратите внимание, что оповещение «Мультикамера» означает, что ведется одновременный контроль нескольких параметров, среди которых может быть: скорость, движение по полосе ОТ, движение по обочине, контроль разметки перекрестка, контроль светофора.

Благодарим за то, что Вы выбрали автомобильное многофункциональное устройство ROADGID X7 GIBRID GT, включающее в себя видеореrистратор для записи видеофайлов во время управления автомобилем, радар-детектор для обнаружения сигналов радаров<br>ГИБЛЛ и GPS-информер для оповешения о GPS-информер для оповещения о стационарных комплексах контроля скорости и видеофиксации нарушений ПДД.

Прежде чем начать эксплуатацию, внимательно прочтите данное руководство, чтобы правильно пользоваться всеми возможностями устройства и продлить срок его службы.

Сохраните это руководство, чтобы обратиться к нему, если в будущем возникнет такая необходимость.

Данное руководство содержит информацию о технических характеристиках устройства, органах управления и его программном обеспечении, перечень мер предосторожности, игнорирование и несоблюдение которых может привести к повреждению устройства, сбоям в работе или к выходу из строя. Приведенная информация позволит избежать ошибок, связанных с неправильной эксплуатацией.

В случае выявления несоответствия функционала

устройства данному руководству по эксплуатации,<br>скачайте — послелнюю — версию — инструкции с скачайте последнюю версию инструкции с<br>официального сайта **www.roadgid.ru**. Компания мww.roadgid.ru. «РОАДГИД» регулярно объявляет и совершенствует программное обеспечение своих устройств, поэтому некоторые пункты меню, назначение кнопок и общий функционал устройства может меняться с выходом новых прошивок, что может быть не отражено в текущей печатной версии руководства пользователя.<br>Если Вы заметили ошибки или неточности в Если Вы заметили ошибки или неточности в описании и работе устройства, пожалуйста, сообщите об этом в службу поддержки, написав письмо на электронный адрес: **[service@roadgid.ru](mailto:service@carcam.ru%20.) .**

Вы также можете высылать нам свои пожелания по совершенствованию программного обеспечения, мы будем рады любым идеям с Вашей стороны!

# **Комплектация**

Комплектация может быть изменена производителем.

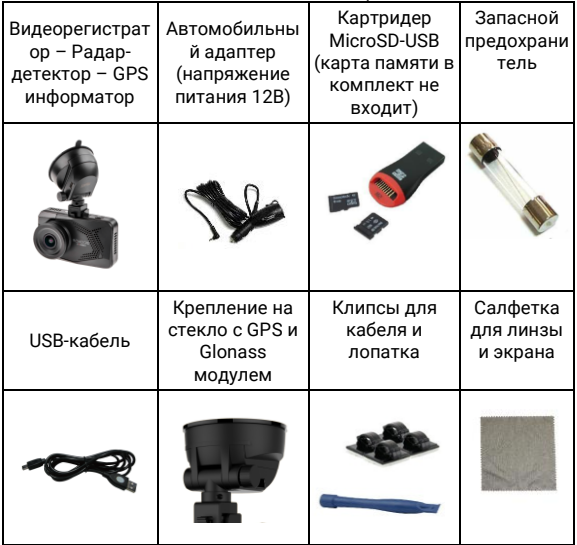

# **Назначение устройства:**

Устройство предназначено для видеофиксации дорожной ситуации, встроенный радар-детектор и GPS для предупреждения об устройствах фиксации скорости. Roadgid X7 Gibrid GT призван обеспечить вашу безопасность за рулем

Нижеследующие указания по эксплуатации предназначены для того, чтобы помочь Вам правильно использовать устройство без угрозы чей-либо безопасности и сохранять его в рабочем состоянии. Внимательно прочитайте данный раздел и строго следуйте приведенным в нем инструкциям.

#### **Общие меры предосторожности:**

-Не роняйте устройство и не подвергайте ударам, это может привести к выходу из строя и сбоям в работе.

- Не оставляйте устройство на лобовом стекле автомобиля в сильную жару

Под прямыми солнечными лучами.

- Не располагайте устройство близко к источникам электромагнитною излучения, это может привести к сбоям в его работе.

- Храните устройство в сухом и прохладном месте, избегайте попадания жидкости.

# **Меры предосторожности по работе с адаптером питания:**

- Используйте только оригинальный адаптер для питания устройства от прикуривателя автомобиля, который входит в комплект поставки. Использование нестандартного или иного типа зарядного устройства может привести к повреждению, нестабильной работе и потере гарантии

-Адаптер можно подключать только к тому типу электрической сети, параметры которой указаны на маркировке. Если Вы не уверены в соответствии параметров электрической сети или адаптера питания, проконсультируйтесь со специалистами, обратитесь в службу поддержки.

-Храните адаптер питания в недоступном для детей месте.

**Меры предосторожности при обращении с жидкокристаллическим дисплеем устройства:** - Экран жидкокристаллического (ЖК) дисплея - хрупкое устройство, требующее ,ережного обращения.

-Для протирки экрана используйте только мягкую ткань на основе микрофибры или специальные салфетки.

- -Используйте только специальные средства для очистки дисплея
- -Не касайтесь поверхности экрана острыми предметами
- -Не оказывайте на экран сильного давления и не размещайте на нем какие-либо предметы. Это может привести к повреждению дисплея и потере гарантии на устройство.
- -Не оставляйте дисплей под прямыми солнечными лучами.

## **Меры безопасности при работе с разъемами:**

- Не применяйте силу при подключении к разъемам внешних устройств. Это может привести к повреждению контактов.

- Не допускайте попадания в разъемы внешних предметов, а также жидкости и пыли. Это может привести как к повреждению разъема, так и устройства в целом.

-Перед установкой убедитесь, что штекер подсоединяется правильной стороной, при необходимости переверните штекер.

#### **Меры предосторожности при обращении с картами**

#### **памяти:**

-Устанавливайте карту памяти только правильной стороной. Не прилагайте усилия, если карта не входит в слот. Это может привести как к повреждению самого слота, так и карты памяти. При необходимости переверните карту.

-Для установки и извлечения карты слегка нажмите на нее до щелчка.

- Не допускайте попадания в разъем посторонних предметов, а также жидкости и пыли. Это может привести к повреждению разъема, карты памяти, а также устройства в целом.

- Не извлекайте карту памяти при включенном устройстве, во время доступа к ее содержимому (запись, чтение, копирование, воспроизведение файлов). Это может привести в потере данных и выходе карты из строя

- -Не используйте карту памяти при повышенной температуре.
- -Берегите карту памяти от попадания жидкости и эрозийных материалов.
- -Перед использование убедитесь в соответствии карты спецификации Micro SD/SDHC/SDXC. Класс карты должен быть не ниже UHS-1 или SDHS-10.

**При использовании карты низкого класса (ниже UHS-1) возможны:**

-Остановка записи

-Потеря данных

-Зависания и нестабильная работа устройства

Перед использованием необходимо отформатировать карту памяти на компьютере, затем через меню устройства для обеспечения стабильной работы. Также рекомендуется форматировать карту памяти раз в три месяца при регулярной эксплуатации. При форматировании карты все данные будут удалены.

# **Устройство и органы управления**

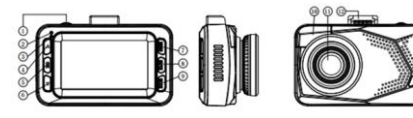

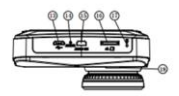

- 1. Кнопка включения
- 2. Индикатор зарядки
- 3. Индикатор записи
- 4. Вверх\громкость
- 5. ОК, Подтверждение
- 6. Вниз\Включение записи звука
- 7. Включение меню
- 8. Выключение звуковых оповещений
- 9. Переключение режима, фото.
- 10. Антенна для приема
- радарного сигнала
- 11. Оптика

видеорегистратора

12. Разъем для

- подключения крепления
- 13. Micro USB разъем
- 14. Кнопка сброса
- 15. HDMI разъем
- 16. Слот для карты памяти
- 17. Микрофон
- 18. Динамик

# **POWER**

-Длительное нажатие (3 сек) принудительно включает / отключает устройство

-Короткое нажатие во время движения (не менее 5 км/ч) запоминает пользовательскую точку (POI). В следующий раз приближаясь к данной точке устройство вас предупредит. Пользовательские точки (POI) можно удалить через меню устройства.

# **ВВЕРХ**

- -Во время записи изменяет громкость динамика
- -Длительное нажатие (2 сек) отключает/ включает динамик
- -В режиме меню передвигает настройку вверх
- -В режиме воспроизведения замедляет скорость просмотра

# Ок

- Включает/ выключает запись видео
- -Длительное нажатие во время записи делает фото
- -В меню подтверждает выбор
- -В режиме воспроизведения включает паузу/ воспроизведение

# **ВНИЗ**

- -Во время записи отключает/ включает микрофон (запись звука)
- Длительное нажатие (2 сек) блокирует файл от
- перезаписи и помещает его в папку EVENT
- -В режиме меню передвигает настройку вниз
- -В режиме воспроизведения увеличивает скорость

#### просмотра

# **MENU**

-Входит в меню настроек и перемещает между группами меню.

# **MUTE**

- -В момент оповещения о приеме радарного диапазона отключает звук
- -Включает/ выключает функцию «Автоприглушение»

- Длительное нажатие (2 сек) отключает «Темный режим» (полное отключение дисплея). Включить можно любой кнопкой на оповещения не реагирует.

# **MODE**

-Переключает режимы радара: АВТО, Трасса, Город 1, Город 2, Сигнатурный

-Длительное нажатие (2 сек)во время записи видео и режиме ожидания входит в режим просмотра роликов

-В режиме просмотра вызывает меню управления файлами **RESET(R)**

-Перезагрузка устройства. Используется в случае, если устройство «зависло» и не реагирует на кнопки. Настройки при этом не сбрасываются.

# **Установка ROADGID X7 GIBRID GT на лобовое стекло автомобиля**

1. Перед установкой на лобовое стекло снимите защитную пленку с присоски и протрите лобовое стекло

2. Для установки устройства в кронштейн крепления держите кронштейн левой рукой, устройство в правой, вставляйте до щелчка. Для снятия устройства с крепления отогните язычок на кронштейне, затем тяните устройство на себя. Не прилагайте больших усилий во избежание повреждения!

4. Выберите подходящее место на лобовом стекле, желательно поближе к центру.

5. Установите устройство на стекло и зафиксируйте

держатель

6. Выберите угол наклона камеры для получения оптимального обзора. Объектив камеры должен быть направлен горизонтально. Зафиксируйте наклон.

7. Вставьте карту памяти в слот устройства

8. Вставьте кабель питания в разъем на креплении, а адаптер питания в прикуриватель

9. Установка завершена.

Если Вы снимаете устройство на парковке, крепление и адаптер питания можно оставлять в подключенном виде, т.е. Вы просто снимаете устройство с крепления, а само крепление остается на стекле. Для включения устройства нужно просто вставить его в разъем крепления.

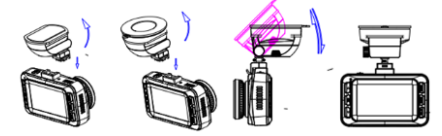

#### **Интерфейс дисплея**

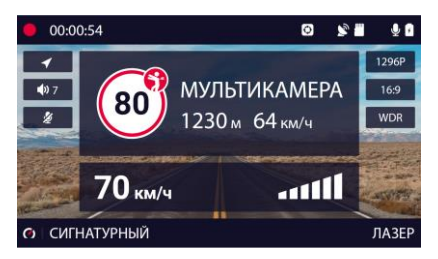

# **Расшифровка изображений:**

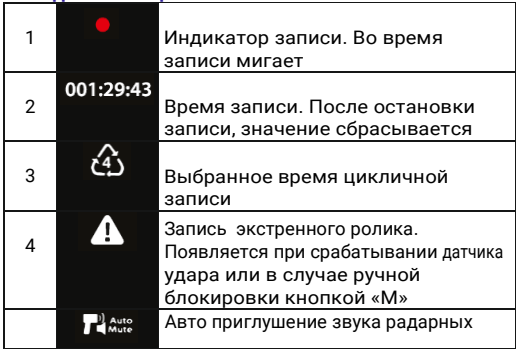

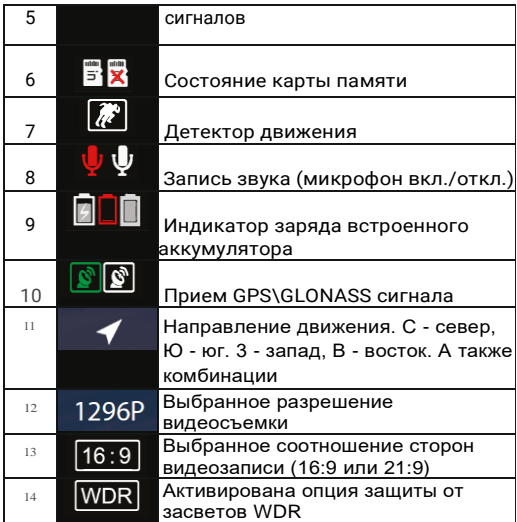

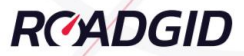

# Инструкция по эксплуатации Roadgid X7 Gibrid GT

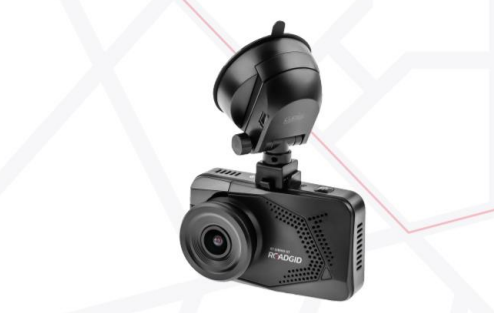

# Видеорегистратор с сигнатурным радар-детектором

 $f_{\text{HI}}$ 

Для входа в меню настроек нажмите клавишу «**MENU**»

Меню настроек состоит из 3-х подгрупп (для перехода от одной подгруппы к другой повторно нажмите клавишу «**MENU**»):

- -Настройки радар-детектора
- -Настройки видеорегистратора
- -Общие настройки системы

Примечание: компания «РОАДГИД» придерживается политики постоянного совершенствования программного обеспечения своих устройств, с каждым обновлением прошивок могут меняться те или иные пункты меню, а также функционал устройства, поэтому некоторые изменения могут быть не описаны в данном руководстве пользователя (актуальную версию вы всегда можете скачать на официальном сайте компании **[www.roadgid.ru](http://www.roadgid.ru/)**).

#### **1. РЕЖИМ УВЕДОМЛЕНИЯ**

- -ТОЛЬКО РАДАР оповещения только о приеме излучения радарных комплексов
- -ТОЛЬКО БАЗА (GPS) оповещения только по базе координат
- -РАДАР + БАЗА (GPS) включены все оповещения

#### **2. РЕЖИМ РАДАРА**

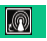

Каждый из режимов имеет свои настройки по чувствительности, активным диапазонам, а также предустановленные установки лимита скорости, при которых будут блокироваться звуковые оповещения о приеме сигналов для максимального комфорта водителя. При необходимости пользователь может сам изменить лимит скорости, а также включить или отключить тот или иной частотный диапазон для каждого режима.

«ТРАССА» - режим для движения по загородным трассам. Активированы все диапазоны с максимальной чувствительностью.

«ГОРОД 1» - рекомендуемый режим для большинства регионов РФ Деактивирован диапазон «Х».

«СИГНАТУРНЫЙ» - Детектор оповестит Вас только при обнаружении сигнала, распознанного как радарный. Ложные сигналы отсекаются. «АВТО» - режим автоматически переключается в зависимости от скорости движения: ("Город 2" - до 60 км/ч, "Город 1" - до 90 км/ч, "Трасса" - свыше 90 км/ч)

#### **3. «ТРАССА» ОГРАНИЧЕНИЕ**

Благодаря наличию GРS-функционала устройство имеет возможность фиксировать скорость движения автомобиля, а также установить лимит скорости (от 0 до 160 км/ч), при движении ниже которого все звуковые оповещения о детектировании радарных диапазонов будут блокироваться (останется только индикация на дисплее), что обеспечивает комфортную эксплуатацию устройства, когда вы едете, не превышая скоростной режим

Для режима «ТРАССА» предустановленный лимит скорости - 70 км/ч. Это значит, что при движении со скоростью ниже 70 км/ч никаких звуковых оповещений о детектировании радарного излучения выдаваться не будет.

#### **4. «ГОРОД 1» ОГРАНИЧЕНИЕ**

Для режима «ГОРОД 1» предустановленный лимит скорости - *60* км/ч

**5. «ГОРОД 2» ОГРАНИЧЕНИЕ**

Для режима «ГОРОД 2» предустановленный лимит скорости - 50 км/ч

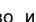

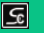

#### **6. АВТОПРИГЛУШЕНИЕ**

При активации функции во время детектирования радарного диапазона звуковой сиrнал подается на максимальной громкости, а через несколько секунд приглушается до минимума.

**Вы можете включать или отключать определенные диапазоны, в которых радарная антенна фиксирует сигнал. (за исключением режима СИГНАТУРНЫЙ)**

Устаревшие полицейские радары.

**8. К-ДИАПАЗОН**

**7. Х-ДИАПАЗОН**

Большинство всех современных полицейских радаров

**9. ЛАЗЕР**

Лазерные полицейские радары (лидары)

**10. СТРЕЛКА**

Диапазон стационарного комплекс «СТРЕЛКА-СТ» и «СТРЕЛКА-М»

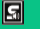

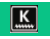

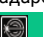

C1

#### **11. ПРЕВЫШЕНИЕ СКОРОСТИ**

(от О до 40 км/ч)

Установка допустимого порога превышения скорости для GРS-оповещений (по базе данных). Например, при ограничении скорости на участке 60 км/ч и установленном пороге превышения в 20км/ч, предупредительный голосовой сигнал «СНИЖАЙТЕ СКОРОСТЬ» будет звучать при скорости от 80 км/ч.

#### **12. ДИСТАНЦИЯ ОПОВЕЩЕНИЯ**

АВТО или от 400 до 1000 м

«АВТО» (рекомендуется), этот режим выбирает дистанцию оповещения автоматически в зависимости от скорости вашего движения.

#### **13. GPS СИСТЕМА**

Активация функции GPS (связь со спутниками), которая позволяет фиксировать скорость движения и маршрут перемещения, автоматически устанавливать время и дату, оповещать о приближении к камерам по базе координат и многое другое (выключать данную функцию не рекомендуется).

**ВАЖНО! При «холодном старте», когда устройство** 

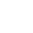

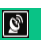

**Настройки радар-детектора**

**долгое время не использовалось, поиск спутников может занимать несколько минут, это нормально.**

#### **14. УДАЛИТЬ ВСЕ «POI»**

**15. ДЕМО-РЕЖИМ**

Удаление всех пользовательских точек из базы данных устройства. Новые точки можно добавить однократным

нажатием клавиши POWER в движении, при повторном проезде места, где было поставлена точка, прозвучит оповещение «ТОЧКА ПОЛЬЗОВАТЕЛЯ».

Активирует демонстрационный режим индикации оповещений о радарах

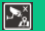

#### **1. РАЗРЕШЕНИЕ ВИДЕО**

- -«2560х1080 З0Р 21:9» (Wide Full НD 1080р с частотой 30 кадров в секунду)
- -«2304х1296 З0Р 16:9» (Super HD 1296р с частотой 30 кадров в секунду)
- -«1920х1080 З0Р 16:9» (Full HD 1080р с частотой 30 кадров в секунду)
- -«1920х1080 45Р 16:9» (Full НD 1080р с частотой 45 кадров в секунду)
- -«HDR 1920х1080 З0Р 16:9» (Full НD 1080р с частотой 30 кадров в секунду с HDR)\*
- -«1280х720 БОР 16:9» {НD 720р с частотой 60 кадров в секунду)
- -«1280х720 ЗОР 16:9» (НD 720р с частотой 30 кадров в секунду)
- -«HDR 1280х720 З0Р 16:9» (НD 720р с частотой 30 кадров в секунду с HDR)\*

Функция HDR является аппаратной и работает по принципу совмещения двух кадров с разными экспозиционными уровнями в один максимально сбалансированный. Данная функция способна улучшать изображения в сложных условиях (ночная съемка, резкая смена освещения). При движении на большой скорости из-за сложения двух кадров возможно смазывание объектов. В данном режиме процессор имеет максимальную нагрузку, поэтому возрастают требования к скорости карты памяти (класса).

#### **2. ТИП БИТРЕЙТА**

Выбор типа битрейта видеозаписи. При переменном битрейт будет выбираться автоматически в зависимости от сцены, скорости карты и загруженности процессора. При постоянном возможны пропуски в записи, если карта памяти не соответствует требуемой спецификации.

#### **3. КАЧЕСТВО ВИДЕО**

Регулировка битрейта записываемого видеофайла. Чем выше битрейт, тем лучше детализация и качество видео, но больше размер видеофайла, а также повышаются требования к используемой карте памяти.

**ВАЖНО! При выборе высокого качества съемки**   $\wedge$ **повышаются требования к используемой карте памяти! Если карта не поддерживает высокий битрейт видеозаписи, следует заменить ее на более скоростную (рекомендуемый класс карты UHS-1, не ниже З00х .**

**При использовании карты памяти низкого класса возможны остановки записи, потеря файлов, зависания устройства, а также общая низкая производительность устройства).**

# **4. WDR (Wide Dynamic Rande)**

Функция, которая локально корректирует экспозицию на отдельных частях кадра, тем самым делая качество видео более сбалансированным.

#### **5. ШТАМП НА ВИДЕО**

Выбор штампов данных, которые будут отображаться на видео:

- Дата
- Время
- Номер авто
- Координаты

#### **6. ЦИКЛИЧНАЯ ЗАПИСЬ**

# (1 / 2 / 3 / 4 / 5 мин)

Выбор длительности записываемых видеороликов. Коrда карта памяти заполняется, новые ролики пишутся, стирая самые ранние по дате.

#### **7. ЗАМЕР ЭКСПОЗИЦИИ**

(Таблица экспозиции, выбор способа замера)

- -Центр
- -По всему кадру
- -Точка

**8. ЧАСТОТА СЕТИ**

(Авто/ 50 Гц/ 60 Гц). Для РФ 60 Гц

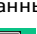

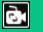

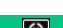

#### **9. ЭКСПОЗИЦИЯ**

Ручная регулировка сдвига экспозиции. Вы также

можете менять экспозицию в режиме ожидания (когда запись не идет) нажатием клавиш ВВЕРХ и ВНИЗ

#### **10. ДАТЧИК УДАРА**

(«G-Сенсор»)

Выбор чувствительности акселерометра, который фиксирует столкновение, резкое торможение и ускорение и блокирует экстренные файлы от цикличной перезаписи, помещая их в отдельную папку<br>EVENT на карте памяти. При установке высокой При установке высокой чувствительности, датчик будет срабатывать на кочках и лежачих полицейских.

G-сенсор можно отключить совсем. Предусмотрена также ручная блокировка

файлов однократным нажатием клавиши «М» прямо во время записи.

#### **11. ДЕТЕКТОР ДВИЖЕНИЯ**

Запись ведется только в случае обнаружения движущихся объектов в поле зрения объектива.

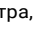

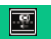

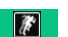

#### **12. ЗАПИСЬ GPS-ТРЕКОВ**

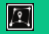

(ВКЛ. / ОТКЛ.)

Данная настройка активирует запись GPS координат ваших перемещений (маршрута) для просмотра видеороликов в специальной программе с картами Google Maps (автоматически записывается устройством на карту памяти).

#### **1. ЯЗЫК**

Выбор языка меню и визуальных оповещений

#### **2. РЕЖИМ ЗАПИСИ**

- Режим «АВТО». Запись видео начинается автоматически запись сразу после

включения устройства, а также при выходе из меню (рекомендуемый режим).

-Режим (<РУЧНОЙ». Для старта записи нужно каждый раз нажимать кнопку «ОК»

#### **3. АВТОВЫКЛЮЧЕНИЕ**

(ОТКЛ. / через 1Ос / 15сек */* ЗОсек / 1мин */* Змин / 5мин) Автоматическое отключение подсветки дисплея. Дисплей включается обратно однократным нажатием любой кнопки, либо при детектировании радарного комплекса.

#### **4. ЗАСТАВКА ЭКРАНА**

Вкл\Откл

При активации пункта, вместо полного отключения дисплея (3. Автоотключение), будет появляться заставка с текущем временем и скоростью.

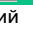

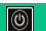

После отключения питания, видеорегистратор будет

продолжать снимать в течение заданного промежутка времени.

**6. ЗВУКОВЫЕ СИГНАЛЫ**

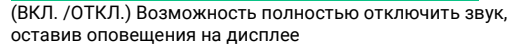

**7. ГРОМКОСТЬ**

(от 1 до 7)Регулировка громкости встроенного динамика.

**8. МИКРОФОН**

(ВКЛ. / ОТКП.) Запись звука на видео

**9. ЗВУК ВКЛЮЧЕНИЯ**

(ГОЛОС/ СИГНАЛ / ОТКЛ.)

**10. АВТО УСТАНОВКА ВРЕМЕНИ**

Если включено, время и дата автоматически выставляются по данным от спутников.

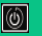

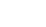

#### **Общие настройки системы**

#### **11. ЧАСОВОЙ ПОЯС**

Устройство устанавливает время автоматически по данным со спутников (GPS)

Выбор вашего часового пояса для автоматической корректировки времени.

**12. УСТАНОВКА ВРЕМЕНИ**

Ручная установка времени. Используйте клавиши ВВЕРХ и ВНИЗ для изменения значения и клавишу С/Н для переключения пунктов.

**13. ОБЪЕМ КАРТЫ**

Информация о свободном месте на карте памяти.

**14. НОМЕР МАШИНЫ**

Ввод номера автомобиля для штампа на видео.

**15. ФОРМАТ КАРТЫ**

Форматирование карты. Все данные будут удалены.

**16. СБРОС НАСТРОЕК**

Возврат к заводским установкам.

**17. ВЕРСИЯ ПРОШИВКИ**

Просмотр текущей версии программного обеспечения.

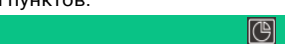

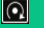

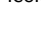

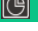

Вы можете просмотреть отснятые видеоролики тремя способами:

- 1. На самом устройстве
- 2. На персональном компьютере

З. На любом внешнем мониторе, подключив устройство кабелем HDMI

**Режим просмотра на встроенном дисплее комбо-устройства**

Чтобы войти в режим просмотра нажмите и удерживайте кнопку «MENU» в течение 2 секунд.

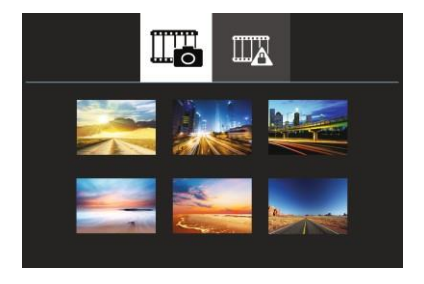

Режим просмотра состоит из двух закладок (переключение кнопками ВНИЗ/ВВЕРХ):

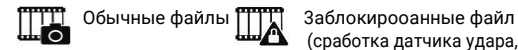

(сработка датчика удара, ручная блокировка)

Повторное нажатие кнопки «MENU» входит в меню выбора вариантов просмотра:

- -Один файл
- -Все файлы
- -Один файл по кругу
- -Все файлы по кругу

Для выхода из режима произведения нажмите кнопку «MENU» или дождитесь, когда устройство автоматически перейдет в режим записи через 10 секунд бездействия.

# **Режим воспроизведения**

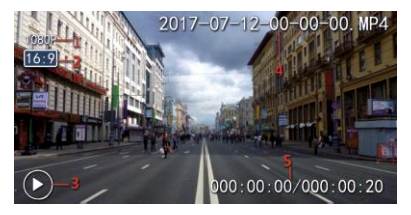

- 1.Разрешение видео
- 2.Соотношение сторон видеофайла
- 3.Статус воспроизведения
- 4.Название видеофайла
- 5.Продолжительность видеофайла

#### **Режим просмотра на персональном компьютере**

Вы можете подключить устройство к ПК с помощью входящего в комплект Micro-USB кабеля. При подключении устройство включится, и на экране появится надпись «ПОДКЛЮЧЕНИЕ К ПК... », устройство определится как съемный диск, который можно открыть для просмотра файлов.

Вы также можете извлечь карту памяти и вставить в USB разъем компьютера, используя кард-ридер

Для просмотра видеороликов также предусмотрен многофункциональный GPS плеер, который помимо видео отображает положение на карте, скорость движения и показания G-сенсора («датчика удара»).

# **Интерфейс GPS плеера**

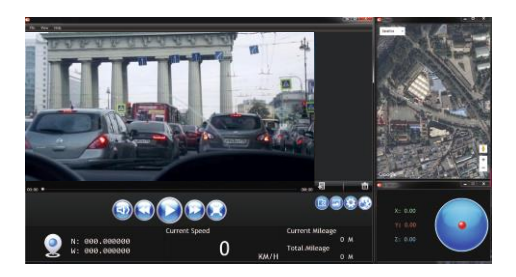

#### **Режим просмотра на внешнем мониторе через HDMI**

Подключите устройство с помощью кабеля Mini-HDMI - HDMI к внешнему монитору и подключите питание. На мониторе необходимо выбрать соответствующий вход HDMI.

#### **GРS-информер**

На дисплее устройства в момент оповещения указывается тип камеры, текущая скорость автомобиля и ограничение скорости на участке, где установлена камера. При движении с превышением скорости скорость будет отображаться красными цифрами, а также будет

звучать голосовой сигнал «Превышаем!» Допустимый порог превышения скорости можно настроить в меню устройства (рекомендуемая величина -10 или 20 км/ч).

Для удобства пользования устройством все стационарные радары и камеры поделены на несколько типов, каждый из которых имеет особенное изображение на дисплее и голосовое оповещение.

Типы камер в модели X7 Gibrid GT существенно отличаются от других устройств. Мы разработали максимально удобную структуру оповещений, без лишней информации и лишних слов. Основываясь на вопросе «зачем пользователю знать разные типы камер, которые контролируют только скорость?»

#### **КАМЕРА {В СПИНУ}**

Стационарные радары (Автоураган, Кордон, Арена, Крис, Кречет, Робот, стрелка-СТ и др.) Оповещение «В спину» замер скорости по направлению движения.

#### **ТРЕНОГА {В СПИНУ}**

Мобильный комплекс «Стрелка-М», Арена, Листд и др., треноги

#### **КАМЕРА НА ПОЛОСУ**

Контроль полосы общественного транспорта

#### **АВТОДОРИЯ**

Арифметический комплекс «Автодория» (контроль средней скорости). Данный комплекс состоит из двух частей (начало и конец фиксации). При оповещении о приближении в первому блоку начала замера скорости сразу же высвечивается расстояние до конечного пункта, при этом вместо реальной скорости движения будет указываться именно средняя скорость.

#### **МУЛЬТИКАМЕРА {В СПИНУ}**

Камера, контролирующая несколько параметров движения. Это могут быть комбинации контроля

# **GРS-информер**

Скорости, обочины, зебры, проезда светофора, полосы общественного транспорта.

#### **Муляж радара**

Муляж радарного комплекса. Со временем муляжи меняют на радары, соблюдайте скоростной режим!

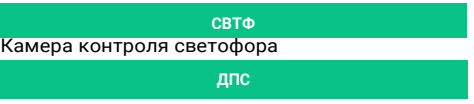

Стационарный пост ДПС

Особенности функции:

- В случае если расстояние между параллельно расположенными дорогами менее 50 м, то устройство может выдавать ложные срабатывания

-Если Вы двигаетесь в прямом направлении, а камера установлена на повороте, устройство может выдавать ложные срабатывания

- Если расстояние до места расположения камеры при изменении направления движения менее 100 м, оповещение может отсутствовать

-Если камера установлена в районе многоуровневой развязки, устройство может выдавать ложные срабатывания

-Если камера установлена при выезде из длинного туннеля, оповещение может отсутствовать из-за плохого приема GРS-сигнала

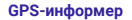

 $\wedge$ 

ROADGID X7 GIBRID GT поставляется с предустановленной базой радаров, но, стоит понимать, что расположение стационарных комплексов может меняться, довольно часто появляются новые камеры, поэтому мы рекомендуем регулярно обновлять базу через официальный сайт: roadgid.ru (процедура очень простая и занимает несколько минут).

**Особенности работы GPS модуля**

Для работы функции GРS-информера необходим стабильный прием GPS

Время установления связи со спутниками напрямую зависит от погодных условий и местоположения автомобиля {на подземной парковке, при проезде туннелей и т.д. прием невозможен)

При пользовании устройства в автомобиле атермальными стеклами прием GPS сигнала будет сильно затруднен или нестабилен.

 $\wedge$ 

 «Холодный старт», коrда устройство некоторое время не использовалось, может достигать 10 минут. «Горячий старт» обычно намного быстрее (около 1 минуты).

Комбо-устройство ROADGID X7 GIBRID GT поддерживает возможность обновления ПО, которое постоянно совершенствуется инженерами компании «ROADGID».

Посетите официальный сайт roadgid.ru для получения информации о выходе обновлений для Вашеrо устройства

Перед обновлением убедитесь, что вы скачали прошивку именно для вашей модели (сверьте все индексы названия модели) - это очень важно!

# **Порядок обновления:**

- 1. Скачайте новую прошивку
- 2. Внимательно изучите файл с описанием особенностей процедуры обновления
- 3. Скопируйте файл «firmware.bin» в корневой каталог карты памяти
- 4. Вставьте карту в слот устройства
- 5. Подключите питание Micro-USB кабелем, который входит в комплект поставки
- 6. Устройство включится, и на экране появится меню «ОБНОВИТЬ ПРОШИВКУ?»
- 7. Передвиньте указать на галочку и нажмите клавишу «ОК»
- 8. После завершения обновления на дисплее появится

#### **Обновление программного обеспечения**

сообщение

«ОБНОВЛЕНИЕ ЗАВЕРШЕНО», нажмите «ОК»

- 9. Устройство перезагрузится и начнет работать в обычном режиме
- 10. Войдите в меню настроек и СБРОСЬТЕ НАСТРОЙКИ на заводские!
- 11. ПО обновлено

 $\wedge$ 

 Файл прошивки будет автоматически удален с карты памяти после обновления

**Обновление базы радаров**

**Порядок обновления:**

- 1. Скачайте файл с обновлением с официального сайта [roadgid.ru](http://www.roadgid.ru/)
- 2. Скопируйте файл «data.Ьin» в корневой каталог на карту памяти
- 3. Вставьте карту в слот устройства
- 4. Подключите питание Micro-USB кабелем, который входит в комплект поставки
- 5. Устройство включится и на экране появится меню «ОБНОВИТЬ БАЗУ?»
- 6. Передвиньте указать на галочку и нажмите клавишу «ОК»

7. После завершения обновления на дисплее появится сообщение «БАЗА ОБНОВЛЕНА», нажмите «ОК»

# **Обновление программного обеспечения**

- 8. Устройство перезагрузится и начнет работать в обычном режиме
- 9. База радаров обновлена

 $\wedge$ 

 Файл с базой будет автоматически удален с карты памяти после обновления

Модуль видеорегистратора:

Процессор: Ambarella А7

(A7LA50)

Видеосенсор: OmniVision OV4689

Объектив: Стекло (6 линз + ИК-фильтр), угол обзора 170°

Разрешение видео:

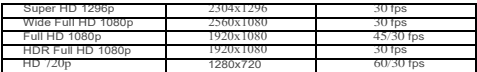

Видео кодек: Н.264 (МР4)

Цветной LCD дисплей 2.7"

(16:9)

Поддержка Real HDR (High Dynamic Range) и WDR (Wide Dynamic Range)

Цикличная запись: 1 / 2 / 3 / *4* / *5* мин

Задержка отключения: 5 сек / 1О сек / 15 сек / 30

сек / 1 мин / 5 мин

Ручная регулировка экспозиции (EV)

Встроенный G-сенсор ("датчик удара") с регулировкой чувствительности

Штамп данных на видео: дата, время, скорость, GPS координаты, номер автомобиля

GРS-модуль в креплении (фиксирует скорость и

**Технические характеристики**

маршрут) Автоматическая установка времени и даты (по GPS) Программа для просмотра видео с картами Google Maps HDMI интерфейс для подключения к внешнему монитору Поддержка карт памяти microSD до 128 ГБ (класс не ниже UHS-1) Быстросъемное крепление на вакуумной присоске с вращением на 360°

Сквозное питание через крепление (Mini-USB , 12В, 2А), Micro-USВ

# Модуль радар-детектора:

(5В)дnя подключения к ПК Встроенный резервный Li-Pol аккумулятор (250 мАч)

Новейшая сигнатурная патч-антенна с увеличенной чувствительностью. Все радары РФ и СНГ.

Диапазоны: СТРЕЛКА, К, Х, ЛАЗЕР с выборочным отключением

Режимы: АВТО, Трасса, Город 1, Город 2, Сигнатурный (с предустановленными настройками)

Настаиваемый лимит скорости для блокировки оповещений для каждого режима отдельно. Авто приглушение звука.

#### **ВНИМАНИЕ:**

Производитель в праве без предварительноrо уведомления вносить любые изменения в программное обеспечение устройства, комплектацию устройства, технические характеристики и потребительские свойства.

**Не включается:**

- 1. Убедитесь, что устройство подключено к источнику питания.
- 2. При снижении уровня заряда встроенного аккумулятора ниже установленного предела, видеорегистратор автоматически прекратит запись, сохранит её выключится. Дальнейшее включение возможно только после подачи питания.
- 3. Убедитесь, что у вас не активирована настройка «отключение дисплея». При ее активации, дисплей будет отключаться через заданный промежуток времени. Решение – нажмите любую кнопку.
- 4. Проверьте исправность плавкого предохранителя в адаптере питания. Замените при необходимости (Поставляется в комплекте).

**Внимание**! Если в автомобиле после отключения зажигания не прекращается подача тока на разъем "прикуривателя", прибор следует выключать вручную.

Включение прибора и начало видеозаписи происходит автоматически, при подключении внешнего источника эл. питания. Если этого не происходит, убедитесь, что карта памяти вставлена и исправна. При необходимости замените карту памяти.

Если неисправность не удается решить самостоятельно, необходимо обратиться к продавцу изделия или на горячую линию импортера

по телефону 8-800-500-94-57 email info@roadgid.ru

# **Зарядка устройства**

Зарядить устройство можно двумя способами: использовать автомобильную зарядку или подключить через переходник к обычной розетке. Полная зарядка батареи происходит в течение примерно 3х часов, при этом на дисплее прибора будет виден соответствующий символ.

#### **Карта памяти**

Вставьте карту памяти в слот для TF карты до щелчка. Для извлечения карты, нажмите на нее и извлеките из устройства. Устройство использует карты памяти формата microSD не ниже 10-го класса.

#### **Перезагрузка**

Если устройство зависло и не отвечает на ваши команды, нажмите кнопку RESET и система устройства перезагрузится. **Типичные неисправности и способы их устранения**

**Замена предохранителя в адаптере питания**

Открутите верхнюю часть вилки автомобильного зарядного устройства.

Проверьте предохранитель, если он сгорел, замените его.

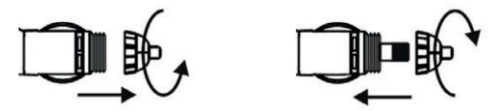

#### **Правила хранения и реализация:**

Изделие должно храниться в отапливаемом помещении при температуре воздуха от +5 до +40 ºС и относительной влажности воздуха до 80% в соответствии с ГОСТ В9.003 и ГОСТ 21552. В помещениях, где хранятся изделия, не должно быть паров кислот, щелочей и других химически активных веществ, пары или газы которых могут вызвать коррозию. Реализация осуществляется в соответствии с заключенными договорами на поставку.

#### **Правила транспортировки**

Изделие и носители данных в упаковке могут транспортироваться в соответствии с требованиями ГОСТ В 9.001 и ГОСТ 21552 автомобильным, железнодорожным и авиационным (в герметизированных отсеках) видами транспорта на любое расстояние, при условии защиты их от грязи и атмосферных осадков. Транспортировка по железной дороге должна осуществляться в крытых вагонах,

#### **Типичные неисправности и способы их устранения**

а при перевозке в открытых вагонах – в контейнерах. Размещение и крепление транспортной тары с упакованными изделиями в транспортных средствах должны обеспечивать ее устойчивое положение и не допускать перемещения во время транспортировки.

# **Утилизация**

Данное изделие запрещено утилизировать с обычным бытовым мусором согласно директиве ЕС об отработавшем электрическом и электронном оборудовании (WEEE – 2002/96/EC). Вместо этого его следует утилизировать, сдав его в место продажи или в муниципальный пункт утилизации и переработки.

#### **Страны, в которых запрещено использование радар-детектора**

Нидерланды Латвия Литва Бельгия Турция Хорватия Чехия Эстония Франция Финляндия

Германия Италия Норвегия Польша Португалия Сербия Швеция Южная Африка ОАЭ Сингапур

Саудовская Аравия Малайзия Северная Корея Иордания Индия Египет Канада (разрешены в некоторых штатах)

**Страны, в которых запрещено использование радар-детектора**

**Производитель:** «E-Song Digital Limited» Адрес: 8F, Block B, Huaming Industrial Area, Langkou Community, Longhua District, Shenzhen, China Телефон: +86 755-33580311

**Импортёр (заявитель):** ООО «Роадгид» Адрес: г. Санкт-Петербург, проспект Просвещения 86 корп.1, метро «Гражданский проспект» Телефон: 8-800-500-94-57

**Дата изготовления:** 2 квартал 2019 г.

# **Сертификация**

Видеорегистратор Roadgid X7 Gibrid GT соответствует требованиям технического регламента таможенного союза 020/2011.

# *Изготавливая нашу продукцию, мы всегда думаем о Вас!*

*С уважением, ROADGID*

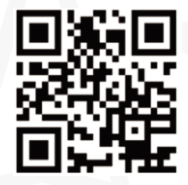

# **RCADGID**